# **TEXAS INSTRUMENTS**

### 摘要

本用户指南介绍了 INA190-EP 评估模块 (EVM) 的特性、操作和使用情况。该 EVM 旨在评估各种配置下 INA190-EP 电压输出、电流分流监控器的性能。本文档还包含原理图、参考印刷电路板 (PCB) 布局和完整的物料清单  $(BOM)$ .

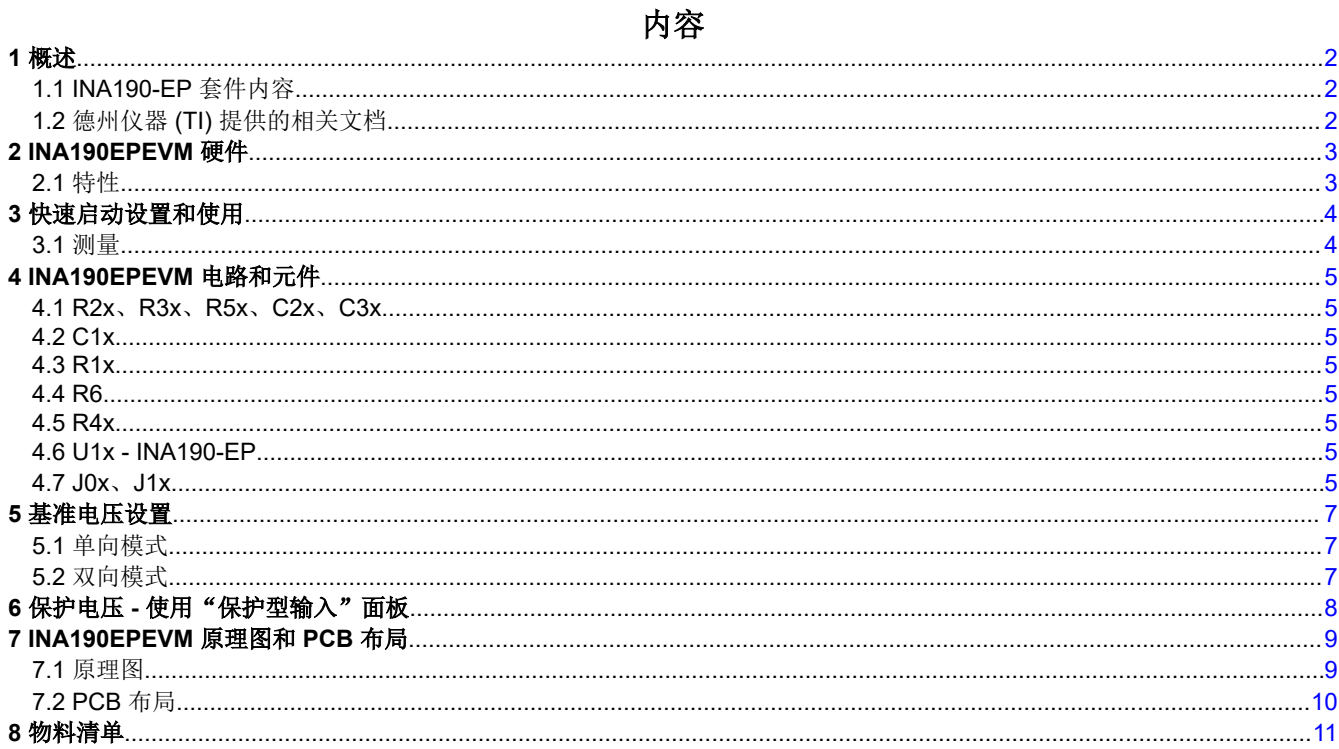

# 插图清单

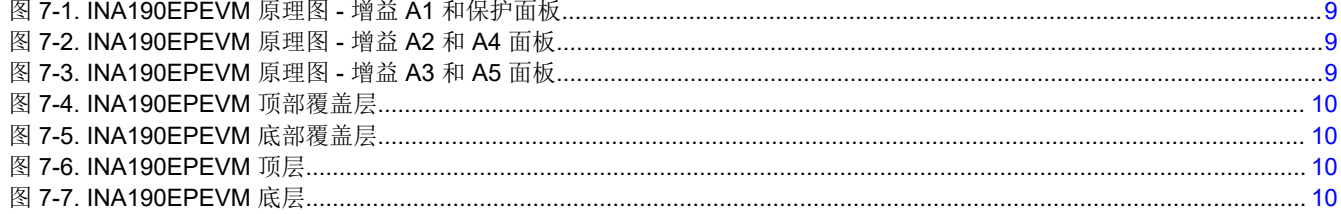

# 表格清单

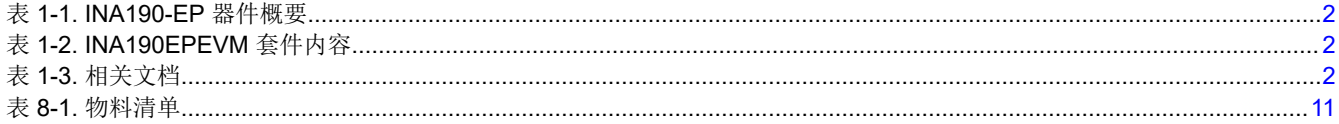

# 商标

所有商标均为其各自所有者的财产。

# <span id="page-1-0"></span>**1** 概述

INA190-EP 器件为电压输出、高侧和低侧测量、双向零漂移电流分流监控器。此系列器件的增益范围为 25V/V 至 500V/V。器件输入端产生的电压以特定器件的相应增益进行放大,并呈现在输出引脚上。这些器件可在独立于电 源电压之外的 - 0.2V 至 40V 共模电压下准确检测分流器上的压降。这些器件可在 1.7V 至 5.5V 之间运行, 在室 温下消耗的最大电流为 65µA。这些器件采用零漂移架构,偏移较低,可检测极小的差分输入电压,有助于扩大可 用输入动态范围。此外,INA190-EP 具有非常低的输入偏置电流,因此可以轻松测量微安级电流。最后, INA190-EP 是增强版本,能够支持 -55°C 至 150°C 的工作温度范围。

INA190-EP 器件目前采用 DDF 封装。表 1-1 总结了可用的器件增益选项。

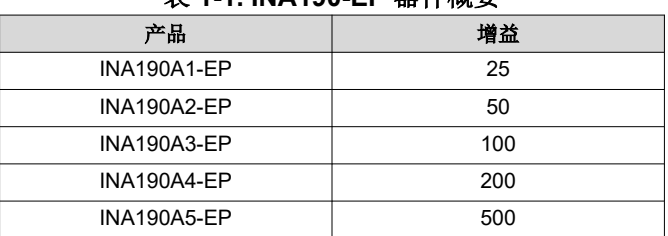

### 表 **1-1. INA190-EP** 器件概要

# **1.1 INA190-EP** 套件内容

表 1-2 汇总了 INA190EPEVM 套件包含的物品。如果缺少任何元件,请与离您最近的德州仪器 (TI) [产品信息中心](http://www-k.ext.ti.com/sc/technical-support/product-information-centers.htm) 联系。TI 还建议查看 [www.ti.com](http://www.ti.com) 上的 INA190-EP [器件产品文件夹](https://www.ti.com.cn/product/cn/INA190-EP),进一步了解有关该产品的详细信息。

### 表 **1-2. INA190EPEVM** 套件内容

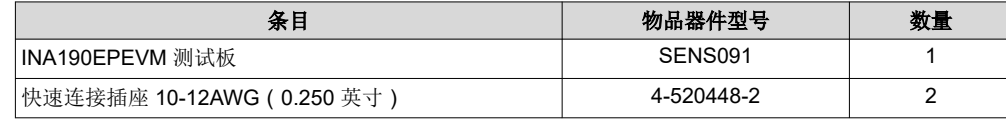

# **1.2** 德州仪器 **(TI)** 提供的相关文档

该文档提供了有关 INA190EPEVM 装配件中所用德州仪器 (TI) 集成电路的信息。

### 表 **1-3.** 相关文档

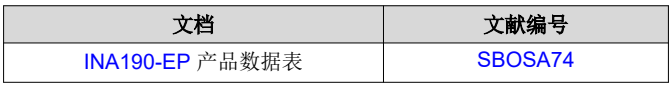

# <span id="page-2-0"></span>**2 INA190EPEVM** 硬件

INA190EPEVM 旨在对 INA190-EP 器件系列的基本功能进行评估。此固定布局并不作为目标电路的模型使用,也 不针对电磁兼容性 (EMC) 测试进行布局。INA190EPEVM 包含一个 PCB,可拆分成六个单独的 PCB,五种增益 变体(INA190A1-EP、INA190A2-EP、INA190A3-EP、INA190A4-EP 和 INA190A5-EP)中的每一个单独使用一 个 PCB。每个 PCB 拆分模块都包含一个 INA190AXNDDFREP 器件(其中 X 为 1、2、3、4 和 5)、用于外部硬 件连接的测试点以及用于焊接可选电路的焊盘。第六个电路板包含保护方案,用于保护输入走线,防止漏电流。 该板将 INA190A5-EP 作为已安装的测试器件。

# **2.1** 特性

INA190EPEVM PCB 具有以下功能:

- 通过提供的器件板评估所有增益选项
- 通过测试点轻松连接器件引脚
- 借助焊盘,在输入引脚和输出引脚处实现可选的滤波
- 多种输入信号选项,包括焊接分流电阻的方法
- 带有电压保护平面的低电流测量面板,可更大限度地减少漏电流

有关 INA190-EP 系列器件的全面信息,请参阅 *INA190-EP* [双向、低功耗、零漂移、宽动态范围、精密电流检测](https://www.ti.com/lit/pdf/SBOSA74) [放大器](https://www.ti.com/lit/pdf/SBOSA74)。

<span id="page-3-0"></span>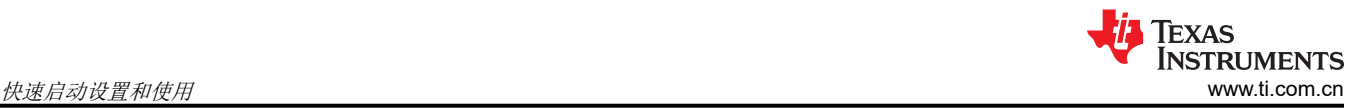

# **3** 快速启动设置和使用

可以按照以下步骤来设置和使用 INA190EPEVM 面板之一。对于以下说明, X = 1、2、3、4、5,或者对于保护 型输入板不存在。

- 1. 选择所需的增益选项面板。
- 2. 确保将受测部分的使能 (EN) 引脚和基准 (REF) 引脚的有效连接设置为适当电压。
	- a. 对于放大输入信号的器件,必须根据数据表将使能输入连接到 0.7 × Vs 至 6V 之间的值才能启用。每个面 板的 EN 连接都有通过 R1x 直接连接到 Vs 的选项,但默认取消此连接。要建立此连接,需要为 EN 连接 点设置一个 0.7 × Vs 至 6V 之间的电压,或者在 R1x 处焊接一个 0Ω 电阻来一直启用被测器件。
	- b. 为了使器件具有接地基准,REF 输入必须连接到与 GND 相同的连接。如果需要自定义基准电压,则使用 设置为所需电压的外部电压源来驱动 REF 输入。
- 3. 将 1.7V 至 5.5V 的外部直流电源电压连接到其中一个 VS 输入,并将该电源的接地基准连接到同一面板上的 GND 测试点。
- 4. 通过将信号引线连接到 JOx 和 J1x 快速安装端子,为 IN+ 和 IN 引脚提供输入电压信号 (以 GND 为基 准)。节 3.1 对此进行了详细说明。

### **3.1** 测量

INA190EPEVM 允许用户根据一组给定的系统条件模拟检测电阻产生的电压,或者将其远程连接到示例应用中已 经包含的现有分流器。此外,可以将表面贴装技术 (SMT) 分流电阻焊接在 In+ 和 In - 焊盘上, 以使这些输入与其 系统和负载串联在一起。

要在不使用分流电阻的情况下配置测量评估,请按照以下步骤进行操作:

- 1. 将差分电压连接到 IN+ (J0x) 和 IN (J1x) 端子。将基准电压设置为接地,确保 IN+ 引脚是两个输入中电压较 高的一个。
- 2. 此外,如果差分电压电源是浮动电源,则通过将外部电压源的正极引线连接到 IN (J1x) 端子并将源极接地连 接到 GND 测试点, 来将 - 0.1V 至 40V 的共模电压连接到输入。这可以有效提高输入引脚的绝对电压,同时 仍保持正输入差分信号。
- 3. 测量 OUT 连接点处的输出电压。

要在使用分流电阻的情况下配置测量评估,请按照以下步骤进行操作:

- 1. 在连接 IN+ (J0x) 和 IN– (J1x) 输入的 R4x 焊盘上焊接一个电阻。
- 2. 在断电时,将 IN+ (J0x) 和 IN (J1x) 端子与负载和总线电压源串联。

#### **WARNING**

如果测量电流,首先确保使用的设备(分流电阻、导线、连接器等)可以承受相应的电流和功 耗。其次,确保流经 J0x 和 J1x 之间的电流不超过 15A。如果使用"保护型输入"面板,请确保 流经 J0 和 J1 之间的电流不超过 10A。否则,可能会导致表面温度过高 (> 55°C)、EVM 损坏或造 成人身伤害。

3. 打开系统电源并在 OUT 连接点测量输出电压。

备注

输出电压(如果相对于基准电压进行测量)等于器件增益乘以直接在器件输入引脚上测得的差分电压。

# <span id="page-4-0"></span>**4 INA190EPEVM** 电路和元件

本节总结了 INA190EPEVM 元件。对于以下说明,x = 1 至 5 或对于保护型输入板不存在。

#### **4.1 R2x**、**R3x**、**R5x**、**C2x**、**C3x**

R2x、R3x 和 R5x 是出厂安装的 0Ω 电阻,C3x 是出厂安装的输入滤波电容器。默认情况下不会填充 C2x。总的 来说,这些焊盘支持焊接用户定义的差分输入电压和输出电压滤波器。如果需要滤波器,请移除这些电阻并用阻 值大于 0Ω 的 SMT 电阻替换它们,然后使用与所需拆分频率对应的电容器填充电容器焊盘。有关输入滤波使用以 及所需拆分频率计算的更多信息,请参阅 *INA190-EP* [双向、低功耗、零漂移、宽动态范围、精密电流检测放大](https://www.ti.com/lit/pdf/SBOSA74) [器](https://www.ti.com/lit/pdf/SBOSA74)。

### **4.2 C1x**

C1x 是出厂安装的 0.1μF 电源旁路电容器。

#### **4.3 R1x**

R1x 0Ω 电阻,提供在"持续启用"状态下测试器件的能力。如果 EVM 的 EN 特性不需要离散控制,则在为面板 上电之前使用 0Ω 电阻从被测面板填充 R1x 以删除此功能。确保为每个引脚提供的单独电压不违反电压条件。

#### **4.4 R6**

R6 是"保护型输入"面板的连接电阻。该电阻向保护平面提供与输入共模电压相同的初始电压。只有在高共模电 压下测量极小的电流时,才需要该电阻。此电阻默认填充。

#### **4.5 R4x**

R4x 未填充,但允许在 IN+ 和 IN - 输入之间焊接表面贴装型分流电阻。如果使用了 R4x,请确保 R4x 具有适合 用户设置电流负载的功率耗散。所选的电阻必须至少具有 0603 封装尺寸。

#### **4.6 U1x - INA190-EP**

U1x 是 INA190Ax-EP 测试器件的位置。六个器件板随 INA190EPEVM 板提供。每个板都填充了可用的器件增益 之一。此选项允许用户测试器件并确定适用于给定应用的增益设置。

在选择合适的器件时,需要考虑以下因素:

- 除了增益设置不同外,各 INA190-EP 器件是相同的。
- 差分输入电压施加在输入端上或根据流经分流电阻器的负载电流生成。
- 选择器件时需要注意的限制因素是输出电压不得超过电源电压或低于 GND。
- 在相应的器件增益使生成的输入电压被放大后,所选器件必须使输出电压保持在可接受的范围之内。输出电压 必须保持在器件指定的摆幅限制范围之内,这样才能在线性范围内进行响应。
- 低于最小允许输出的输出需要选择具有更高增益的器件。同样,高于最大允许输出的输出需要选择具有更低增 益的器件。

### **4.7 J0x**、**J1x**

J0x 和 J1x 是 0.240 英寸的非绝缘快速安装端子,设计用于插入类似尺寸的插座。该套件提供两个插座。使用带 有 J0x 和 J1x 端子的绝缘插座,用户可以在处理高电流时确保电流源和 EVM 之间的连接安全牢固。

#### **WARNING**

如果使用 EVM 测量电流,请确保在 R4x 焊盘和插座 (连接到 J0x 和 J1x )上焊接了适当的功率电 阻,且它们的压接线可以支持所测量电流的电流消耗和必要的功率耗散。在 J0x 和 J1x 之间流动的电 流不得超过 15A。如果使用"保护型输入"面板,请确保从 J0 流向 J1 的电流不超过 10A。否则,可 能会导致表面温度过高 (> 55°C)、EVM 损坏或造成人身伤害。

可将标准金属夹与这些端子进行电气连接,来降低电流。

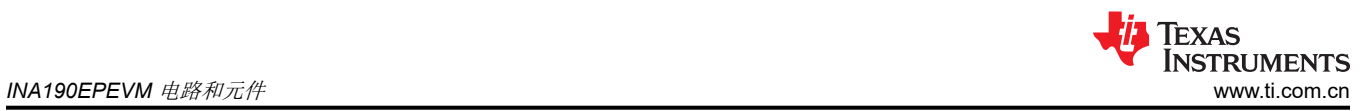

IN+ (J0x) 和 IN– (J1x) 输入接受由所选器件增益放大并呈现在 OUT 连接点上的差分电压。这些输入还可用于连 接现有电路中的外部分流器上产生的差分电压。所选器件的电源电压、基准电压和增益决定可接受的差分输入电 压范围和极性。

# <span id="page-6-0"></span>**5** 基准电压设置

INA190 器件支持通过 REF 引脚使用外部基准。INA190EPEVM 提供了一个从外部驱动 REF 引脚的测试点。该基 准决定 V<sub>SENSE</sub> = 0V 时的输出偏移, 并允许这些器件同时用于单向和双向电流检测应用。

### **5.1** 单向模式

单向 是指仅沿一个方向流动的负载电流。对于单向应用,基准电压可设置为接地或 5V。如果将基准电压设置为接 地,则输出需要设置为接近接地且无输入电压,并且响应相对于 IN–/负载为正的输入电压。如果将基准电压设置 为5V,则输出电压应设置为接近 5V 且无输入电压,并响应相对于 IN-/负载为负的输入电压。

### **5.2** 双向模式

双向是指双向流动的负载电流。对于双向应用,基准电压应设置在 GND 至 V<sub>S</sub> 范围内。在无输入电压的情况下, 施加到基准引脚的电压决定器件的输出电压。输出电压受电源电压减去数据表中规定的相对于 Vs 的输出摆幅的限 制。

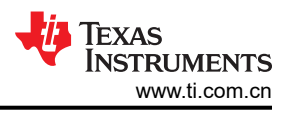

# <span id="page-7-0"></span>**6** 保护电压 **-** 使用"保护型输入"面板

INA190EPEVM 上的一个面板被标记为"保护型输入",因为它包含额外的电路来帮助保护进入 INA190A5 的 IN+ 和 IN - 引脚的输入走线。在测量小电流时,需要尽可能减小器件的输入偏置电流(纳安级)。输入偏置电流 可能会随漏电流灌入附近的接地平面而增加,这是由于 PCB 材料的有限电阻和电压电势造成的。该电压电势仅随 着共模电压的增加而增加。使用具有相同电势的隔离式保护平面和栅栏保护输入走线,输入走线的漏电流将显著 降低。虽然该技术对于处理皮安级电流更加实用,但还可以采用该技术评估低电流或高共模电压,甚至两者共存 的极端情况。

保护平面可由使用 VG 测试点的外部电压源驱动,也可通过为 R6 添加 0Ω 电阻来驱动,后者会自动将输入端的 共模电压连接到保护平面。如果使用 VG 测试点,请确保外部源与 INA190-EP 共用接地。

# <span id="page-8-0"></span>**7 INA190EPEVM** 原理图和 **PCB** 布局

备注

电路板布局未按比例显示。这些图旨在展示电路板的布局方式,并不用于制造 INA190EPEVM PCB。

### **7.1** 原理图

VS DNP

VS

VS

GND DNP

GND

GND

DNP

图 7-1 至 图 7-3 展示了 INA190EPEVM PCB 原理图。

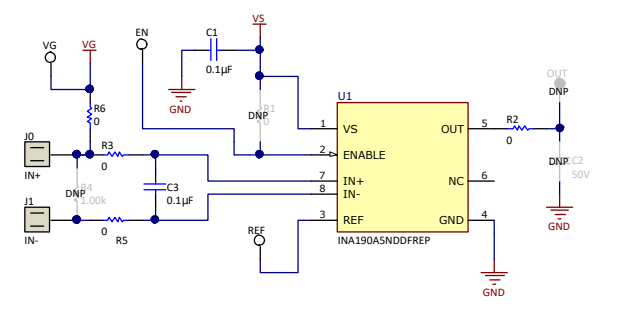

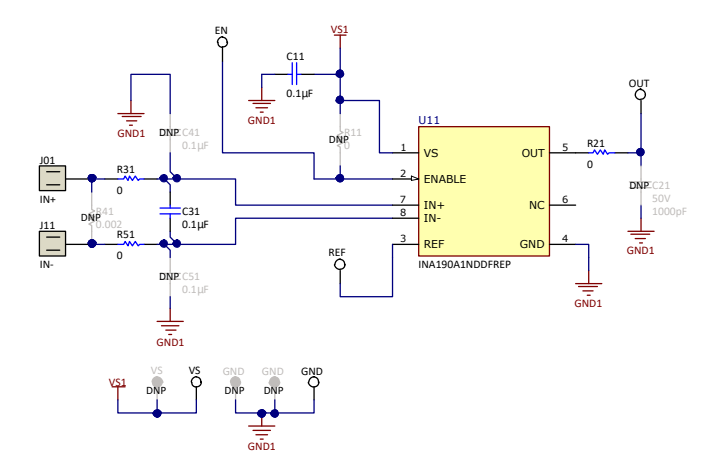

### 图 **7-1. INA190EPEVM** 原理图 **-** 增益 **A1** 和保护面板

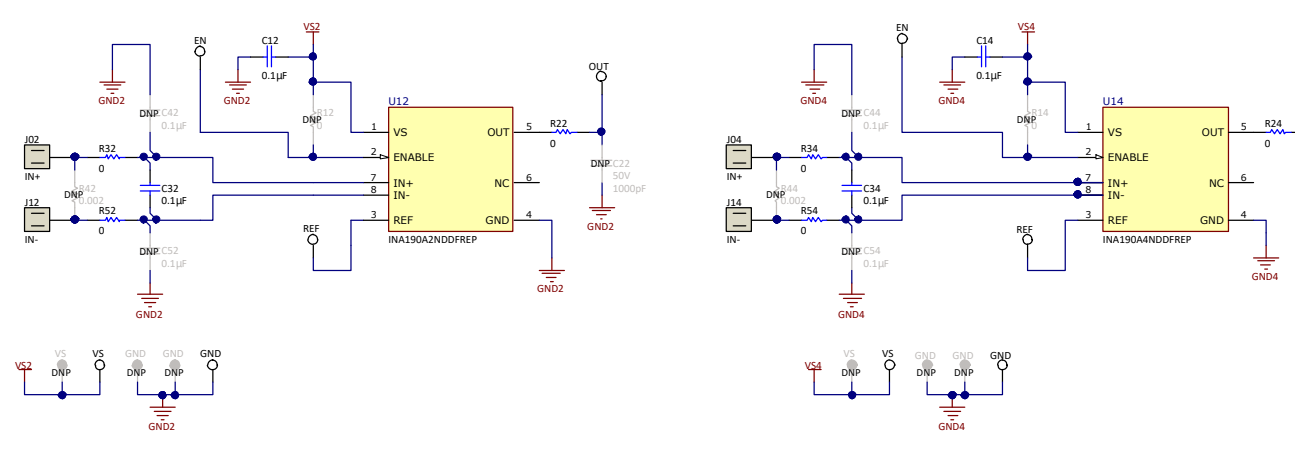

### 图 **7-2. INA190EPEVM** 原理图 **-** 增益 **A2** 和 **A4** 面板

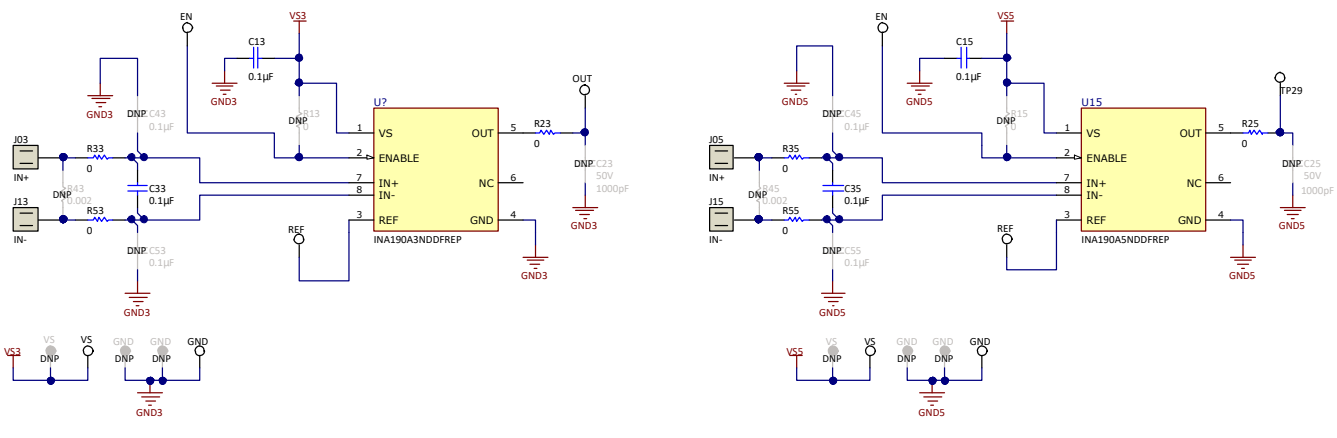

### 图 **7-3. INA190EPEVM** 原理图 **-** 增益 **A3** 和 **A5** 面板

GND4

TP6

DNP C24

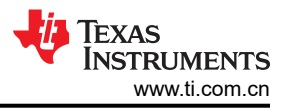

# <span id="page-9-0"></span>**7.2 PCB** 布局

图 7-4 至 INA190EPEVM 底层 展示了 INA190EPEVM 的 PCB 布局。

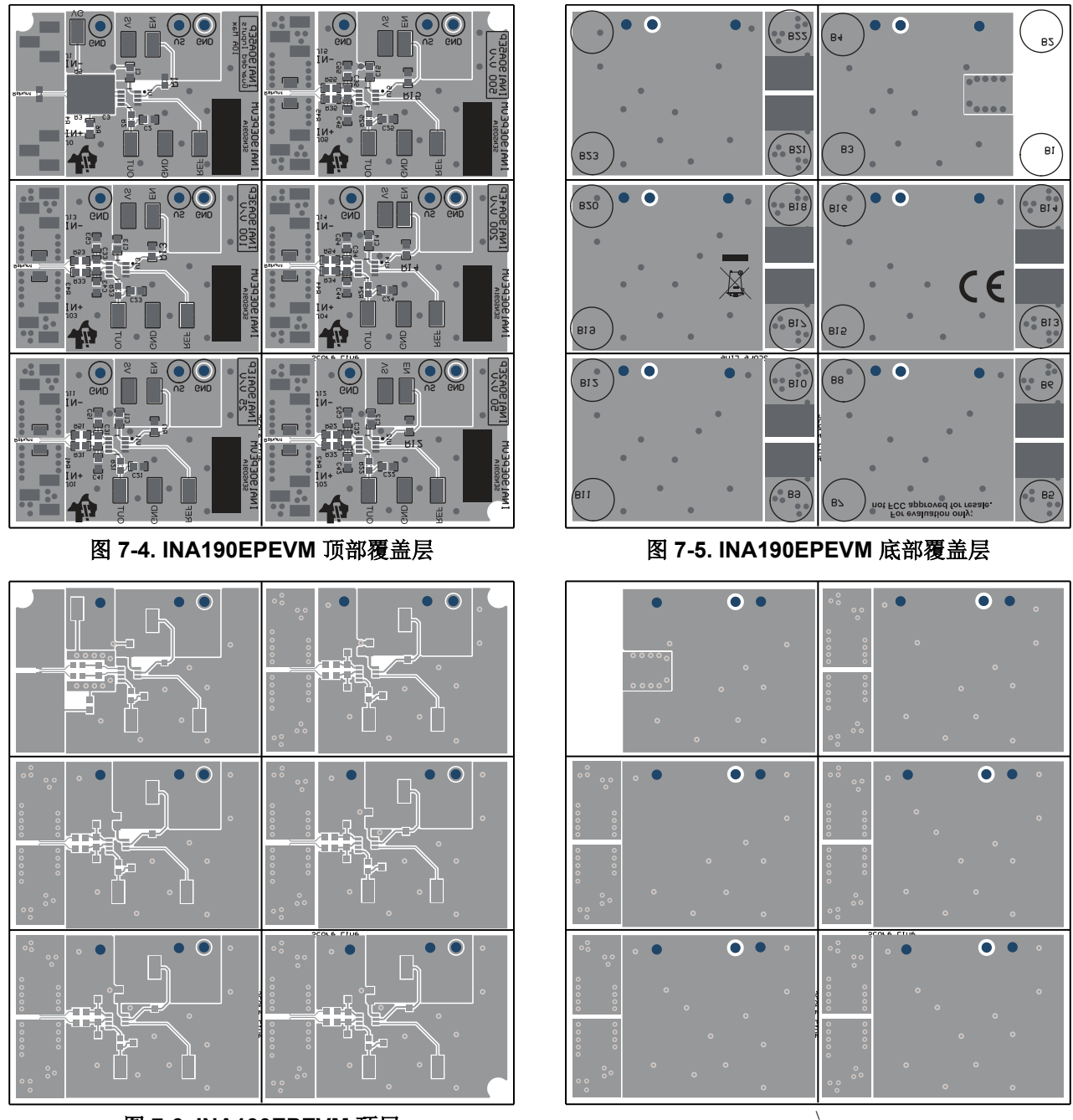

图 **7-6. INA190EPEVM** 顶层

图 **7-7. INA190EPEVM** 底层

<span id="page-10-0"></span>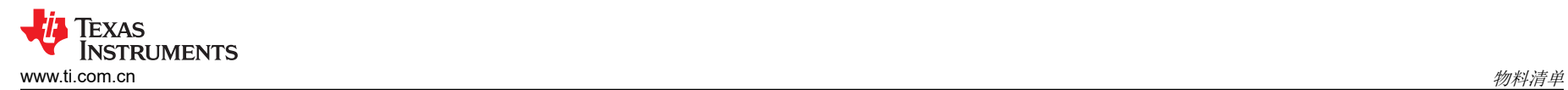

# **8** 物料清单

表 8-1 提供了 INA190EPEVM 的器件清单。

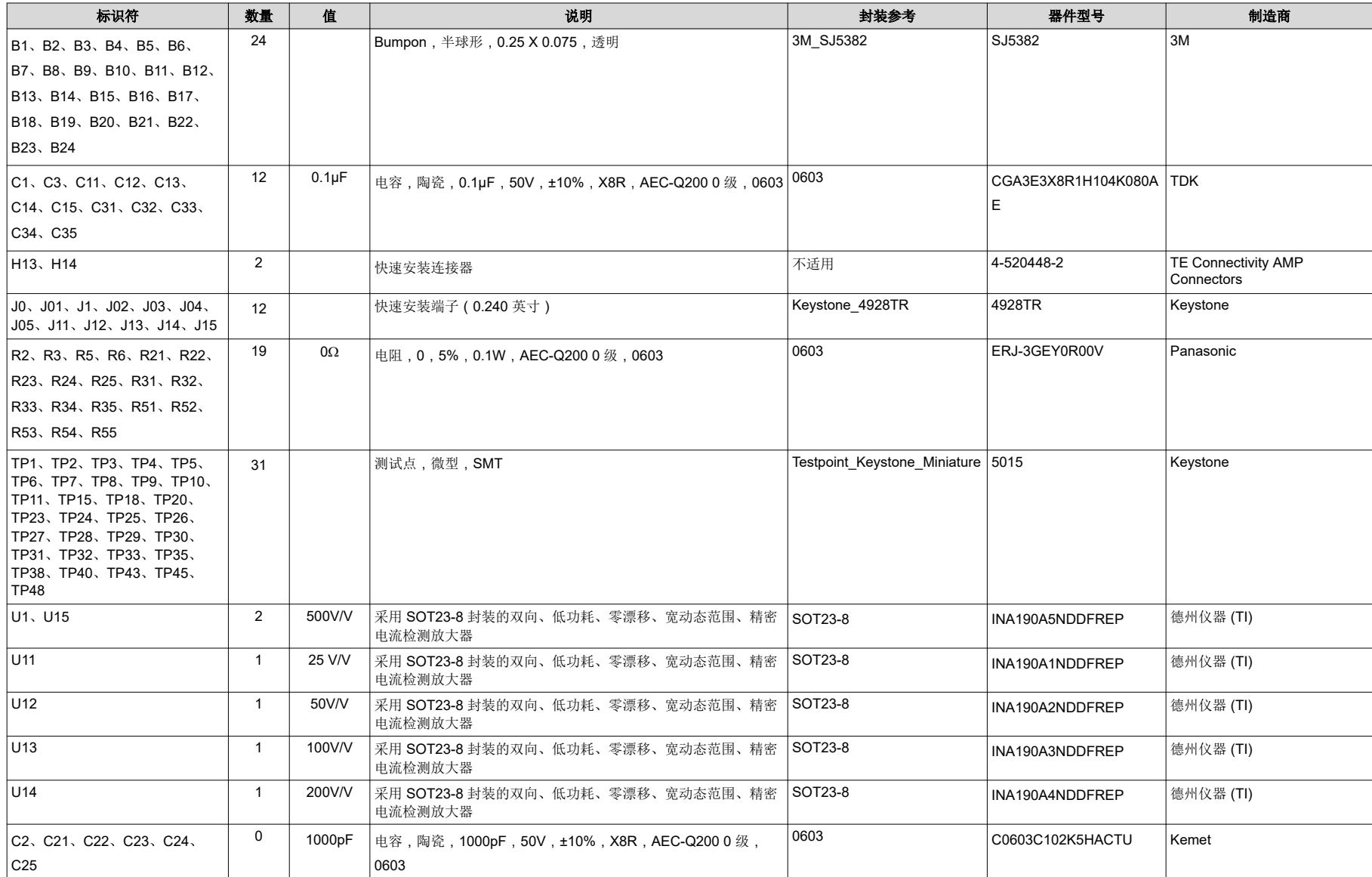

表 **8-1.** 物料清单

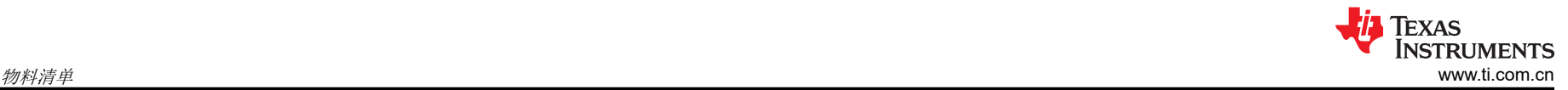

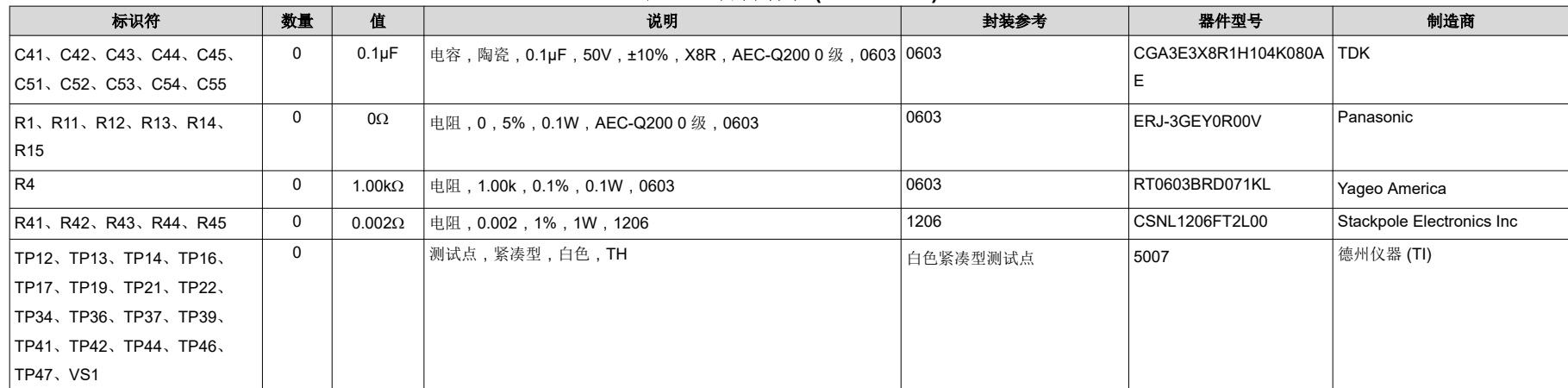

# 表 **8-1.** 物料清单 **(continued)**

### 重要声明和免责声明

TI"按原样"提供技术和可靠性数据(包括数据表)、设计资源(包括参考设计)、应用或其他设计建议、网络工具、安全信息和其他资源, 不保证没有瑕疵且不做出任何明示或暗示的担保,包括但不限于对适销性、某特定用途方面的适用性或不侵犯任何第三方知识产权的暗示担 保。

这些资源可供使用 TI 产品进行设计的熟练开发人员使用。您将自行承担以下全部责任:(1) 针对您的应用选择合适的 TI 产品,(2) 设计、验 证并测试您的应用,(3) 确保您的应用满足相应标准以及任何其他功能安全、信息安全、监管或其他要求。

这些资源如有变更,恕不另行通知。TI 授权您仅可将这些资源用于研发本资源所述的 TI 产品的应用。严禁对这些资源进行其他复制或展示。 您无权使用任何其他 TI 知识产权或任何第三方知识产权。您应全额赔偿因在这些资源的使用中对 TI 及其代表造成的任何索赔、损害、成 本、损失和债务,TI 对此概不负责。

TI 提供的产品受 TI [的销售条款或](https://www.ti.com.cn/zh-cn/legal/terms-conditions/terms-of-sale.html) [ti.com](https://www.ti.com) 上其他适用条款/TI 产品随附的其他适用条款的约束。TI 提供这些资源并不会扩展或以其他方式更改 TI 针对 TI 产品发布的适用的担保或担保免责声明。

TI 反对并拒绝您可能提出的任何其他或不同的条款。

邮寄地址:Texas Instruments, Post Office Box 655303, Dallas, Texas 75265 Copyright © 2023,德州仪器 (TI) 公司